## 2. Exercises

### ASI36

### 2019

# 1 Using the tools : objdump, gdb, ida, . . .

The following tools can be of help:

- objdump, to display various in information about object files;
- nm, to list symbols from object files;
- strace, to trace system calls and signals;
- gdb, to debug/follow the execution of your binaries;
- ida, for a graphical view of the CFG.

See their respective man pages (e.g., man objdump) for details.

A very thorough summary of gdb's command can be found at

<http://www.yolinux.com/TUTORIALS/GDB-Commands.html>

Various cheat sheets are available online, such as this one:

<https://cs.brown.edu/courses/cs033/docs/guides/gdb.pdf>

A freeware version of IDA is available from the following page

[https:](https://www.hex-rays.com/products/ida/support/download_freeware.shtml)

[//www.hex-rays.com/products/ida/support/download\\_freeware.shtml](https://www.hex-rays.com/products/ida/support/download_freeware.shtml)

#### 1.1 gdb Extensions

It may be useful to install an extended configuration of gdb. Tools like GEF, pwndbg, gdb-dashboard can enhance your experience with gdb. Here is where you can download them

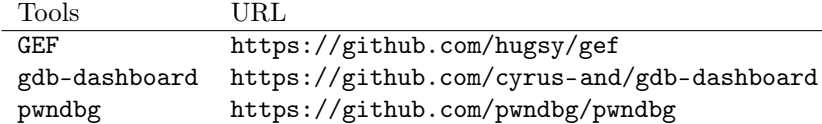

### 1.2 Disabling basic protections

These practical entry-level exercises need be done without usual practical protections (W^X, canaries, ASLR), which are the object of the next lecture.

That is why all binaries are compiled with the following options from gcc.

<sup>1</sup> gcc -fno-stack-protector -z execstack

#### 1.2.1 A note about ASLR

There is a good chance that your kernel uses ASLR. Check it out with the following command.

```
1 cat /proc/sys/kernel/randomize_va_space
```
If it returns something that is not 0, then it ASLR is enabled. To disable it temporarily, spawn a shell like so:

```
1 setarch `uname -m` -R /bin/bash
```
All child processes launched from this shell will have ASLR disabled.

# 2 Optimization (optims.c)

```
1 #include <stdio.h>
2 #include <limits.h>
  3
  4 int g(int a, int b) {<br>
5 if (a < 0 || b <= 0) {<br>
printf("Bad arguments\n");
                        return -1;
              8 }
\begin{array}{c} 8 \\ 9 \\ 10 \end{array}10 if (a + b < 0) {<br>11 printf ("Over
11 printf("Overflow error\n");<br>
12 return -2;
              return -2;
\begin{array}{c} 13 \\ 14 \\ 15 \end{array}\frac{1}{\text{print}(\text{``No detected error}\setminus n\text{''})};
     \begin{array}{c} \text{return } a + b; \\ \end{array}1617
18 int main() {
 19 int r;
 20 // Add code here
21 return 0;
22<sup>}</sup>
```
1. Add the following calls:

(a)  $r = g(4, 8)$ (b)  $r = g(2, INT\_MAX)$ 

What are the possible results, depending on the compiler ? Try with:

- gcc
- $\bullet$  gcc  $-02$
- gcc -O2 -fno-strict-overflow
- 2. Propose a solution to make this function secure. You may use [https://](https://wiki.sei.cmu.edu/confluence/display/c/INT32-C.+Ensure+that+operations+on+signed+integers+do+not+result+in+overflow) [wiki.sei.cmu.edu/confluence/display/c/INT32-C.+Ensure+that+ope](https://wiki.sei.cmu.edu/confluence/display/c/INT32-C.+Ensure+that+operations+on+signed+integers+do+not+result+in+overflow)rations+ [on+signed+integers+do+not+result+in+overflow](https://wiki.sei.cmu.edu/confluence/display/c/INT32-C.+Ensure+that+operations+on+signed+integers+do+not+result+in+overflow)

3 Basics (basics.c)

```
1 \#include \leq \leq \leq \leq \leq \leq \leq \leq \leq \leq \leq \leq \leq \leq \leq \leq \leq \leq \leq \leq \leq \leq \leq \leq \leq \leq \leq \leq \leq \leq \leq \leq \leq \leq \leq \le#include \langlestdlib.h>
  3
  4 int main(int argc, char *argv[]) \frac{1}{5}\overline{t}\begin{bmatrix} 6 \\ 7 \end{bmatrix} char x = 0;<br>char t[8] =char t[8] = \{ '0' \};8 int i;
\begin{array}{c}9\\10\end{array}if (argc != 3)
11 {
12 printf("Usage: p num1 num2\n");<br>
\begin{aligned} \text{exit}(1); \end{aligned}ext(1);14 }
15
16 for (i = 0; i \le \text{atoi}(\text{argv}[2]); i++)<br>17 t[i] = atoi(argy[1]);
                           t[i] = \text{atio}(\text{argv}[1]);\begin{array}{c} 18 \\ 19 \end{array}19 if (x != 0) printf("You win!\n");<br>
else printf("You lose\n");
                 else printf("You lose\n");
21
22 return 0;
23 }
```
1. Compile this program with gcc using the fno-stack-protector flag.

This program may exhibit several behaviors. List them all and find test inputs for them. Explain what happens in every case, e.g., by drawing the execution stack.

Look at the assembly code emitted for main in order to retrieve the offsets in the stack of the local variables.

2. Compile this program with gcc using the fstack-protector flag. What are the possible behaviors now ?

Look at the assembly code and compare with the previous result question.

## 4 Take the heap (h.c)

```
1 \#include \leq \leq \leq \leq \leq \leq \leq \leq \leq \leq \leq \leq \leq \leq \leq \leq \leq \leq \leq \leq \leq \leq \leq \leq \leq \leq \leq \leq \leq \leq \leq \leq \leq \leq \leq \le#include \langlestdlib.h>
          #include \langlestring.h>
     4
   5 char *p ;
   \frac{6}{7}7 int f (char a[])
   \begin{array}{c|c} 8 & \mbox{f} \\ \hline 9 & & \end{array}9 p = (char *) malloc (16 * sizeof(char));<br>
strcpy (p, "ls ");
  10 strcpy (p, "1s ");<br>
11 if (strlen(a) > 14)
\begin{array}{c|c} 12 & \phantom{0}\phantom{0} \phantom{0} \phantom{13 printf("Filename too long !\n");<br>14 free(p);
 \begin{array}{c|c}\n 14 & \text{free(p)}; \\
 15 & \text{return } 0\n \end{array}return 0;\frac{16}{17}strcat(p, a);18 return 1 ;
19 }
  20
21
22 int main(int argc, char *argv[])
\begin{array}{c|c} 23 & \mbox{\sf f} \\ 24 & & \end{array}char *p3;\begin{array}{ll} \text{if } (\text{!f(argv[1]})) \\ \{ \end{array}\frac{25}{26}
```

```
27 printf("Error:: Enter your log message ( 24 characters) \n");
28 p3 = (char *) malloc (24 * sizeof (char));<br>29 scanf("<mark>%s"</mark>, p3);
\begin{array}{ccc} 30 & & \frac{1}{2} \\ 31 & & \frac{1}{2} \end{array}\begin{array}{c|c} 31 & \text{system(p)} \\ 32 & \text{return } 0 \\ \end{array}return 0;
33 }
```
This program takes a directory name as input and prints its content, like ls. If the argument is too long, an error message is printed and the user is asked to enter a string.

Test this program and explain why it is vulnerable.

Find how you can use this program to execute any shell command of your choice (fortune, xeyes, figlet "foo",  $\dots$ ).

## 5 Format-string exploitation (fmt.c)

```
1 #include <stdio.h>
2 #include <stdlib.h>
    #include \langlestring.h>
 4
    5 int main(int argc, char *argv[]) {
          char text[1024];
           static int test_val = -72, next_val = 0x11111111;
 8
9 if(\arg c < 2) {<br>printf("Us
                 printf("Usage: %s <text to print>\n", argv[0]);
\begin{array}{c|c} 11 & \text{exit}(0); \end{array}\begin{array}{c} 12 \\ 13 \end{array}strcpy(text, argv[1]);
\begin{array}{c} 14 \\ 15 \end{array}15 printf("The right way to print user-controlled input:\n");<br>nintf("%s", text):
          print(f("s", text);\begin{array}{c} 17 \\ 18 \end{array}18 printf("\nThe wrong way to print user-controlled input:\n");<br>printf(text);
           printf(text);
\frac{20}{21}printf("\n[*] test_val @ 0x%08x = %d 0x%08x\n", &test_val, test_val, test_val);
\begin{bmatrix} 22 \\ 22 \end{bmatrix} printf("[*] next_val @ 0x%08x = %d 0x%08x\n", &next_val, next_val, next_val);
\frac{23}{24}24 if (next_val == 0xddccbbaa) printf ("You win!\n");<br>else printf ("You lose!\n");
           else printf ("You lose!\n");
26
27 exit(0):
28]
```
1. Make the following code print "You win!" on the terminal.

In order to do that, try to understand what the following does, assuming next\_val is located at 0x5655702c.

1./fmt.bin  $\frac{\sqrt{2c\xy}}{2c\xy}$  ./fmt.bin  $\frac{\sqrt{2c\xy}}{2c\xy}$ 2 ./implement webtained \act\x10\x56\x56")%x%x%100x%n 3 ./fmt.bin \$(printf "\x2c\x70\x55\x56JUNK\x2c\x70\x55\x56JUNK\x2c\x70\x55\x56")%x%x%100x%n%150x%n%228x%n

- 2. Find about direct parameter access and do the same exercise with it. Beware of wrap-arounds.
- 3. The last question uses short writes (as described below) to achieve the same results.

A short is usually a two-byte word. Format parameters have a special way of dealing with them. See the length modifier section of the man page of printf.

As direct parameters can still be used, propose an enhanced solution using short writes with direct parameter access. Beware of possible wraparounds.

Read about short writes.

# 6 Exploiting reverse engineering (bof)

For the last exercise, you only have the binary. The program bof has a vulnerability that you need to exploit. You do not have access to the source code of bof.c.

In case of failure, it prints "I tawt I taw a putty tat!".

In case of success, for any of the 3 questions below, something else is printed. Guess what it prints, before answering any of said questions.

- 1. Make the program execute the uwin function.
- 2. Make the program execute the superwin function.
- 3. Make the program execute the superwin function twice.